### **Med2Xm**

Rolf Kleiber

Copyright © Copyright©1999 Rolf Kleiber

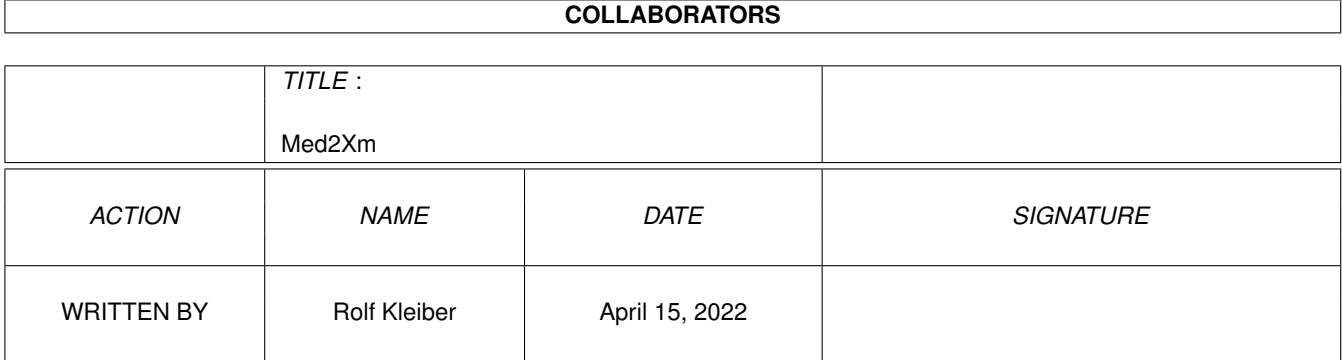

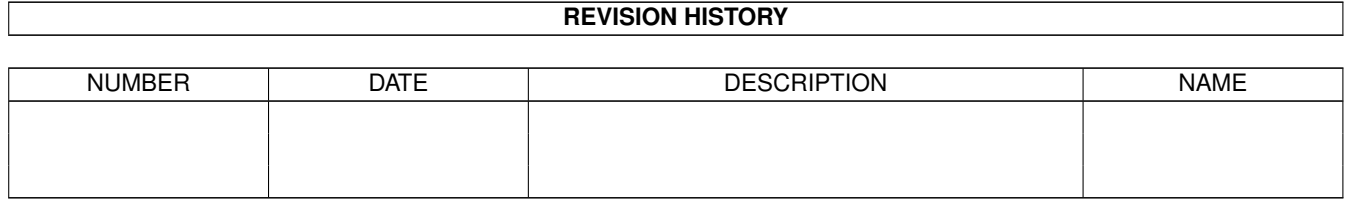

# **Contents**

#### 1 Med2Xm

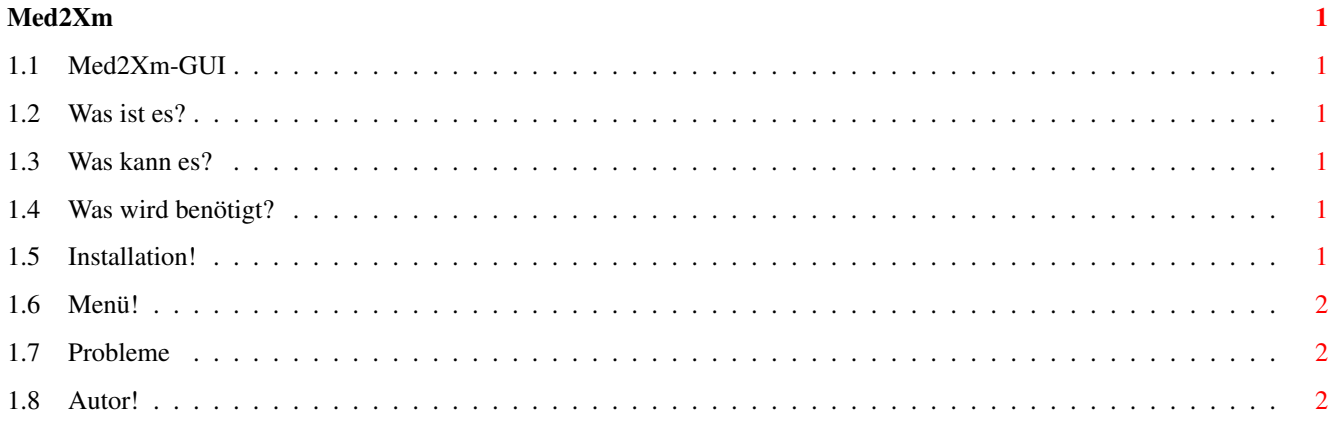

### <span id="page-4-0"></span>**Chapter 1**

## **Med2Xm**

#### <span id="page-4-1"></span>**1.1 Med2Xm-GUI**

MED2XM-GUI22.11.1999Rev.:1.5 Freeware Copyright des Med2Xm-GUI und Documentation bei Rolf Kleiber Alle Rechte vorbehalten! Keine Garantie. [Was ist es?](#page-4-6) [Was kann es?](#page-4-7) [Was wird benötigt?](#page-4-8) [Installation!](#page-4-9) [Menü!](#page-5-3) [Probleme!](#page-5-4) [Autor!](#page-5-5)

### <span id="page-4-2"></span>**1.2 Was ist es?**

<span id="page-4-6"></span>Dies ist ein GUI für das Dateiformatkonverter Med2Xm.

#### <span id="page-4-3"></span>**1.3 Was kann es?**

<span id="page-4-7"></span>Unterstützte Optionen:

- Ausgabe (Output) - Erweiterte Ausgabe (More Info)

Für mehr Informationen über die Optionen benutzten Sie die Dokumentation, welche sich im Med2Xm Programmarchiv befindet!

Die Output-Option muss aktiviert sein, um eine Ausgabe zu erhalten.

Version 1.5 des Med2Xm-GUI's wurde mit der PPC Version von Med2Xm getestet.

#### <span id="page-4-4"></span>**1.4 Was wird benötigt?**

<span id="page-4-8"></span>Voraussetzungen:

- Amiga - A-OS2.0 oder höher - MED2XM Programm - \*.med files zum konvertieren

#### <span id="page-4-5"></span>**1.5 Installation!**

<span id="page-4-9"></span>Installieren:

Kopieren Sie das ganze Med2Xm-GUI Verzeichnis an die Stelle wo Sie es hinhaben möchten.

#### <span id="page-5-0"></span>**1.6 Menü!**

<span id="page-5-3"></span>Menü:

Project/About Programmierer Info

Project/Quit Beendet das MED2XM-GUI.

Prefs/Load Med2Xm Ladet das MED2XM-Programm. (Wenn Sie eine Datei convertieren wollen, müssen Sie das Programm laden!)

Prefs/Load Ladet die zuletzt gespeicherten Einstellungen.

Prefs/Save Speichert die Einstellunen (Gespeicherte Informationen: Knöpfe, die Verzeichnisse und Fensterposition)

Control/Convert Hat die gleiche Funktion wie der Knopf Convert. Es startet die Konvertierung

#### <span id="page-5-1"></span>**1.7 Probleme**

<span id="page-5-4"></span>Probleme:

1. Wenn sich beim Starten von Med2Xm-GUI ein Dateiauswahlfenster öffnet, dann fehlt im Med2Xm-GUI-Verzeichnis die Med2Xm-GUI.prefs-Datei. Kopieren Sie diese Datei aus dem Originalarchiv wieder in das Med2Xm-GUI-Verzeichnis!

#### <span id="page-5-2"></span>**1.8 Autor!**

<span id="page-5-5"></span>Rolf kleiber E-Mail: Neppomuk@Datacomm.ch http://www.datacomm.ch/~neppomuk